## Grafi in datoteke

4. VAJA

## 4.1 Nariši graf

# Nariši graf funkcije y=sign(x) na intervalu od -2 do 2

Primer risanja:

- x=-1:0.01:1
- y=sin(x)
- $\bullet\;\mathsf{plot(x,y, 'ro', x, exp(x), 'g.-')}$

## 4.1 Nariši graf

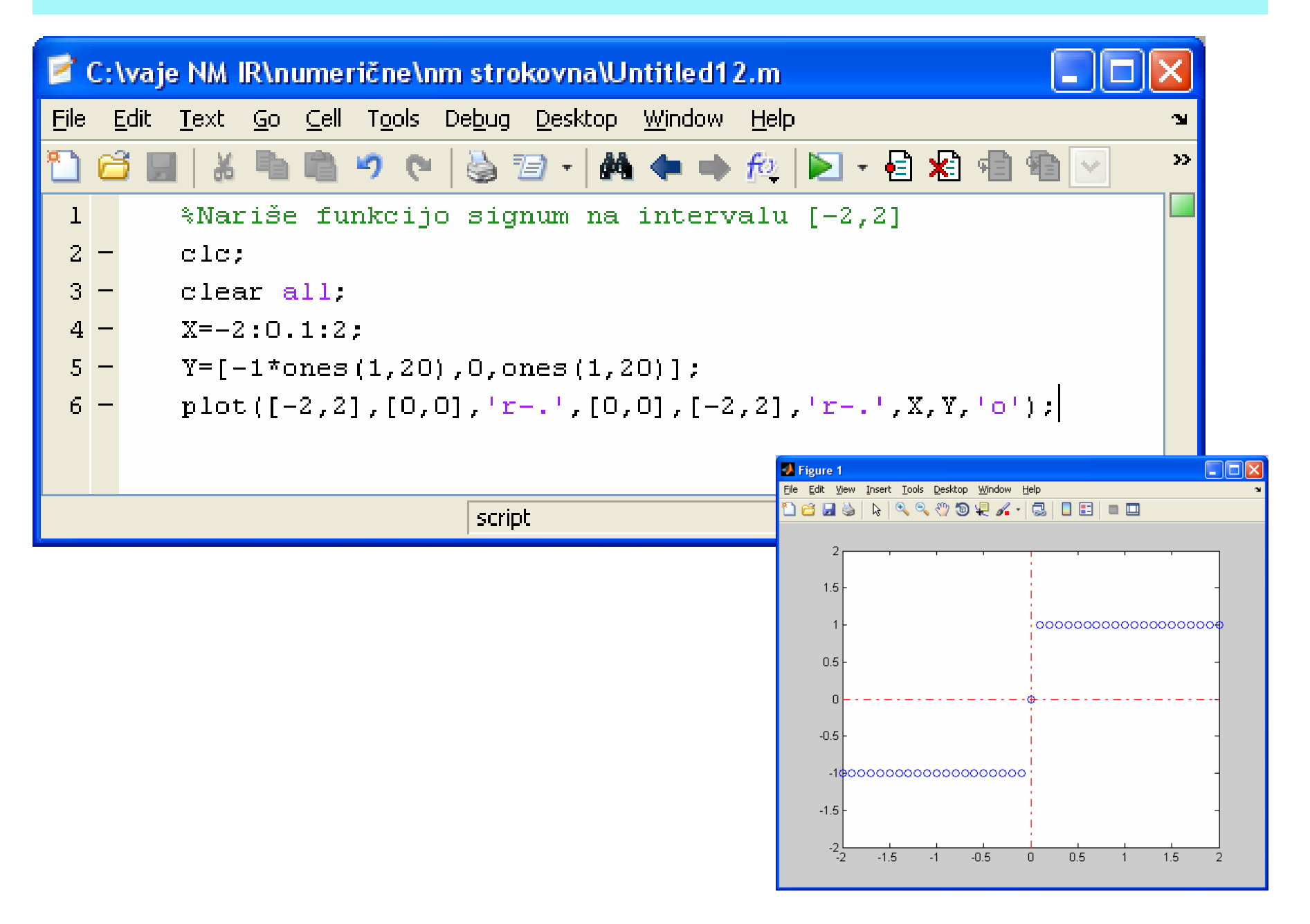

#### 4.2 Pomik bata

Izračunaj in nariši krivuljo poti bata.

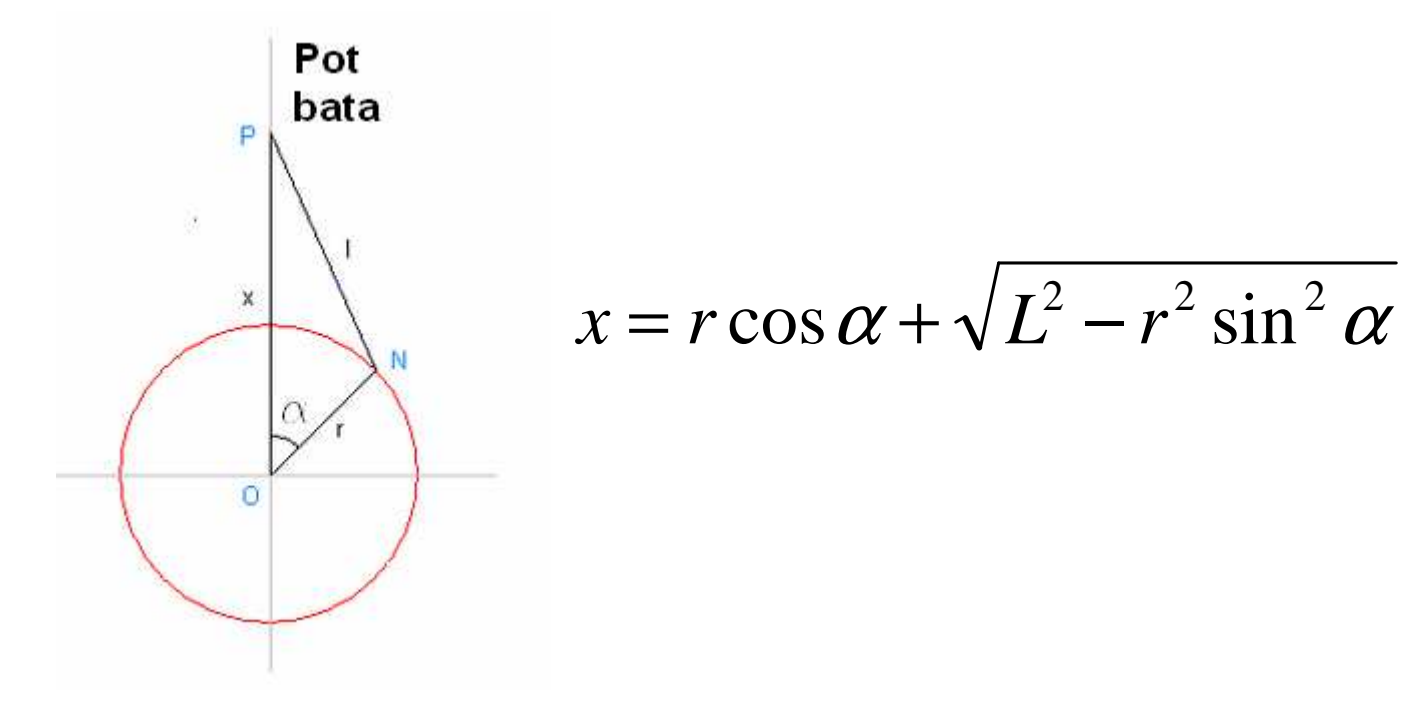

### 4.2 Pomik bata

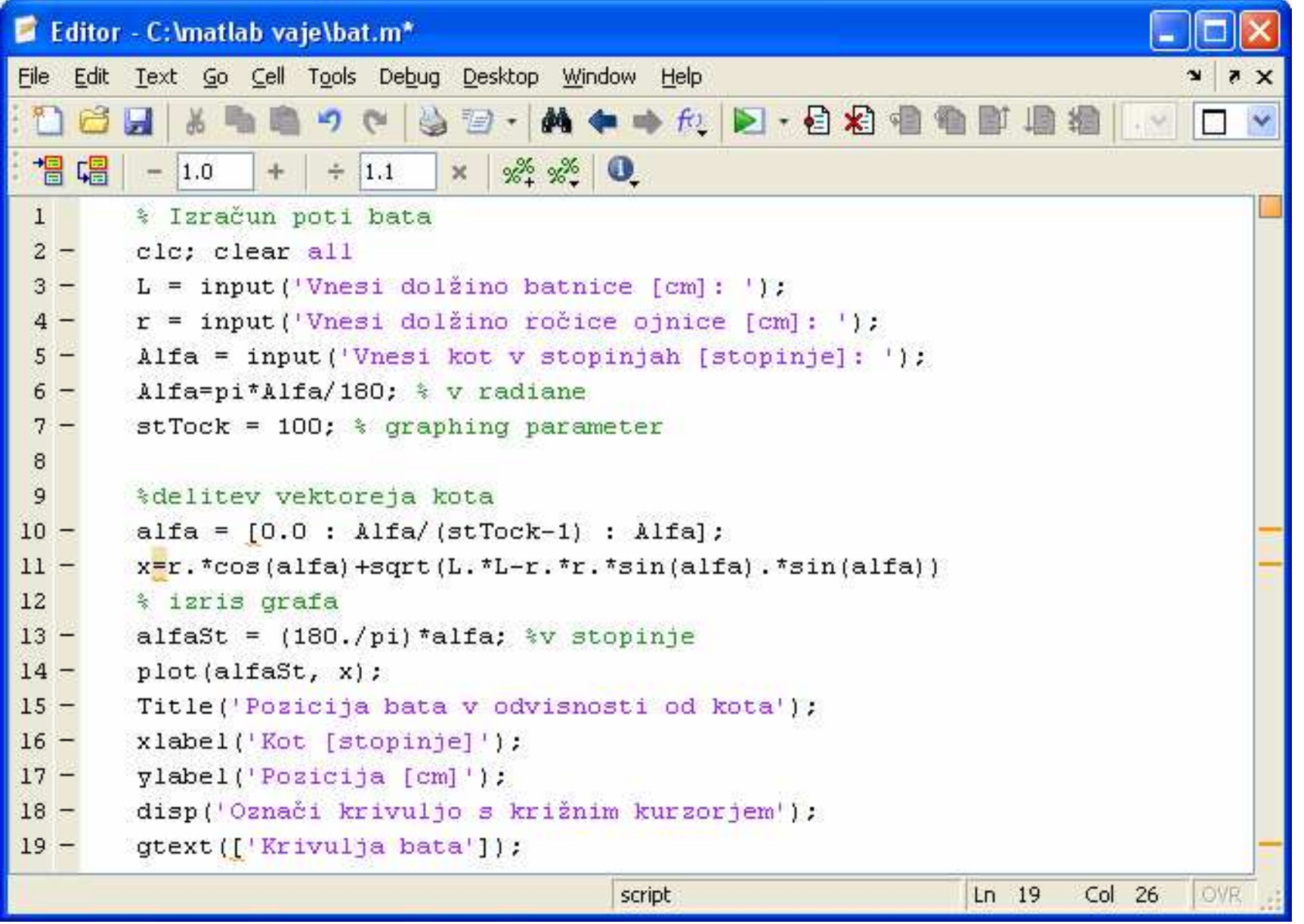

### 4.3 Graf elipse

## Nariši elipsi

$$
\frac{(x-3)^2}{36} + \frac{(y+2)^2}{81} = 1 \qquad \frac{(x-7)^2}{4} + \frac{(y-8)^2}{36} = 1
$$

Parametrična oblika elips je:

 $x(t) = 7 + 2\cos(t)$   $y(t) = 8 + 6\sin(t)$  $x(t) = 3 + 6\cos(t)$   $y(t) = -2 + \sin(t)$ 

# 4.3 Graf elipse

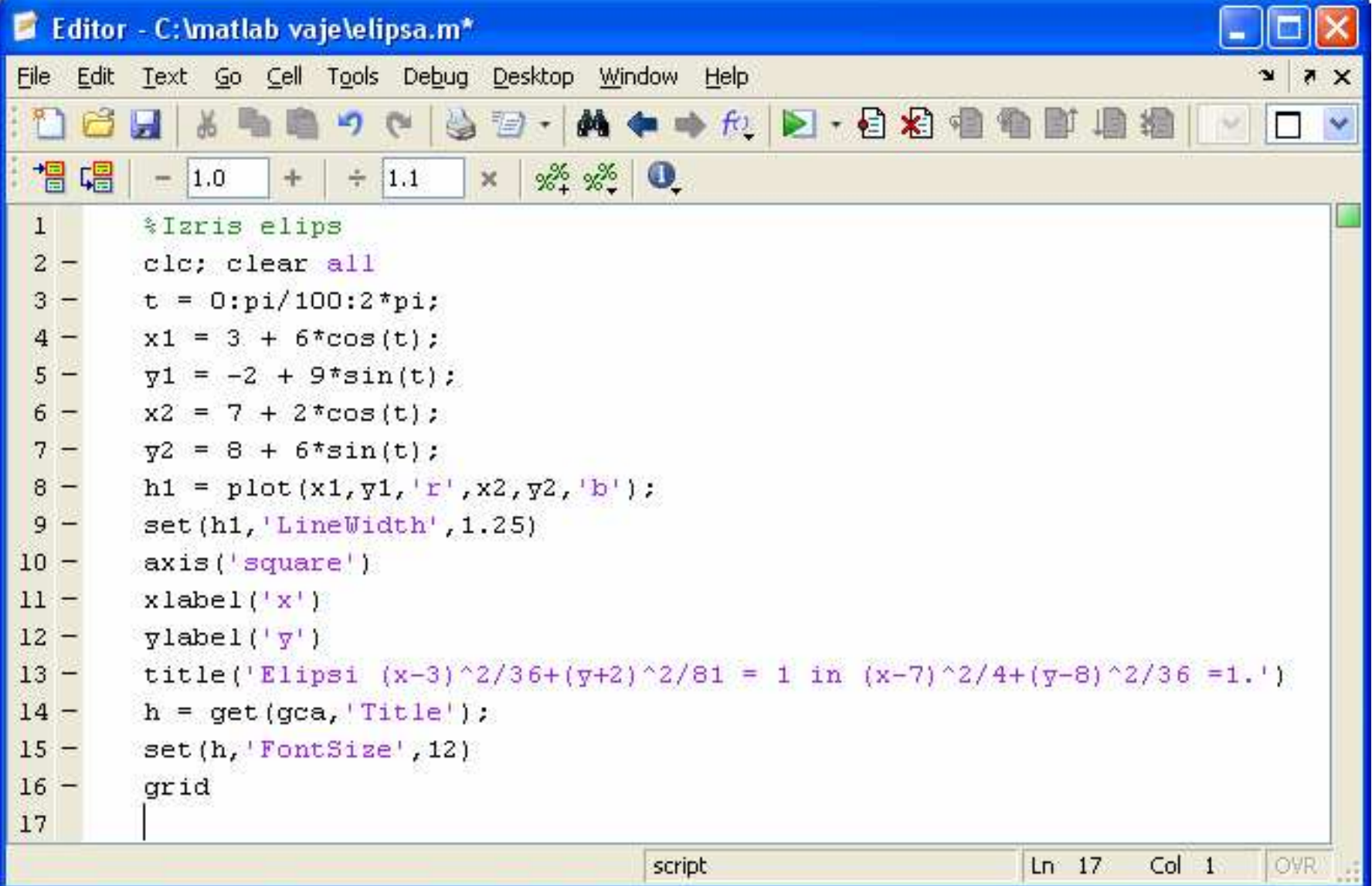

### 4.4 Excel datoteka

V Excelu ustvari tabelo za polmere in ploščine krogov. Polmeri tečejo od 10 mm do 300 mm s korakom 10 mm. Nato napiši program, ki v Matlabu pre čita podatke iz Excelove datoteke in izračuna skupno vsoto polmerov in obsegov. Uporabi xlsread funkcijo.

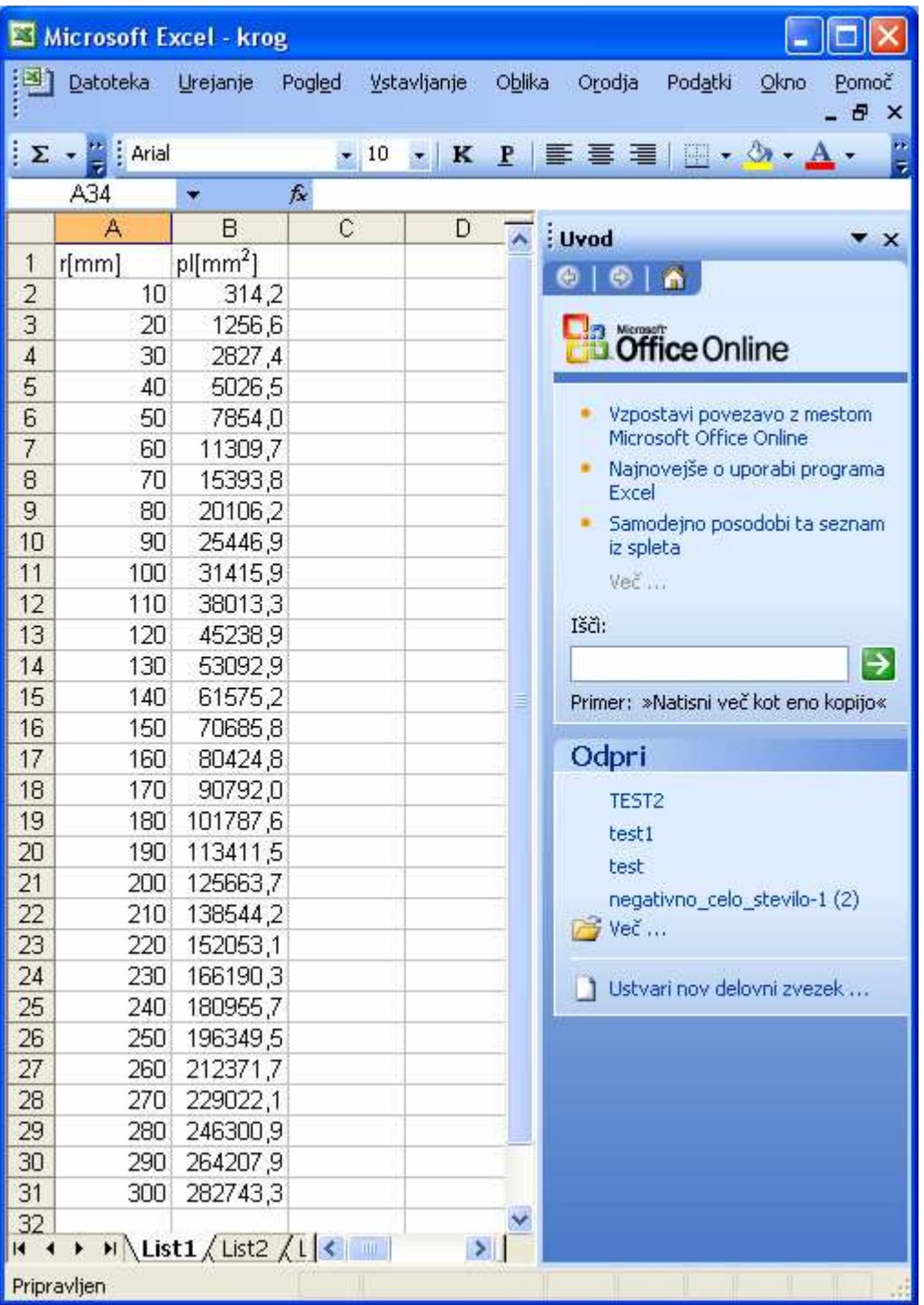

#### 4.4 Excel datoteka

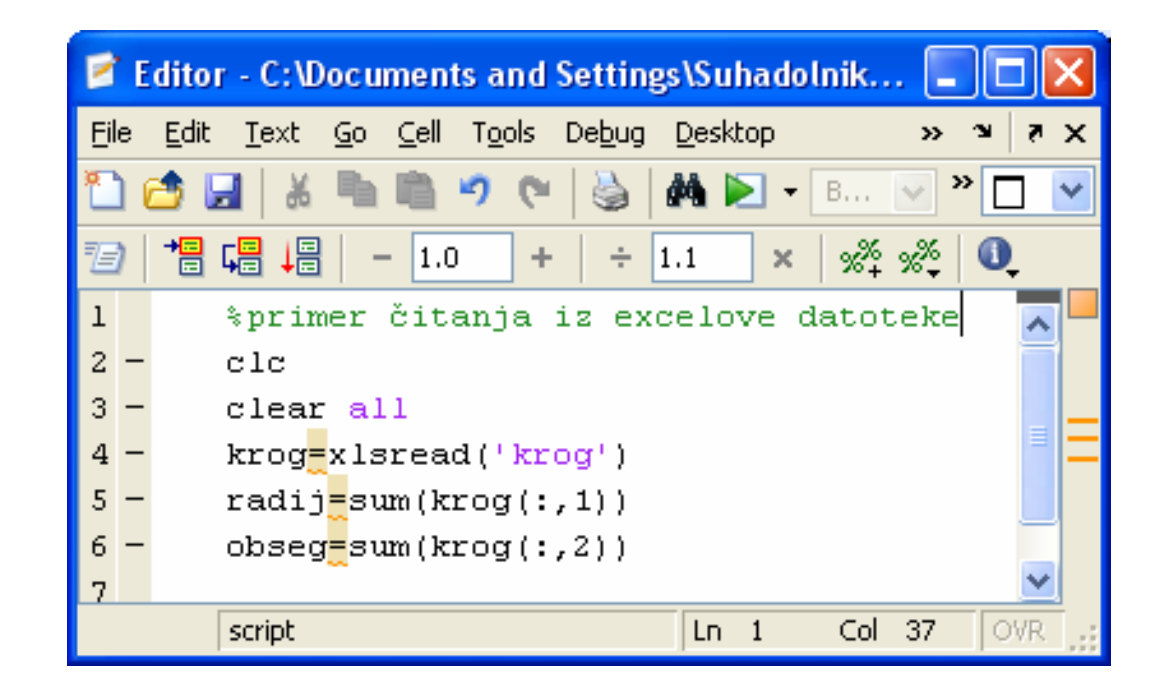